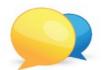

## **Discussion boards and notebooks**

## **Discussion boards**

(1) In the syllabus there is a link to discussion thread in every topic. You click the link.

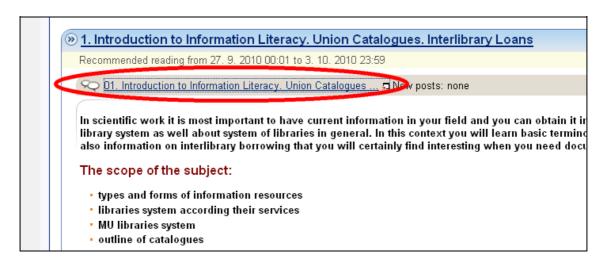

(2) Use the "react" link to post any questions etc. in the relevant discussion thread.

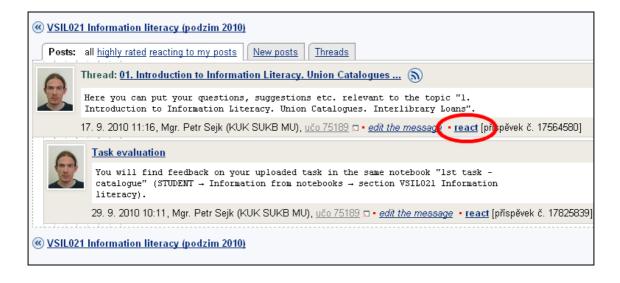

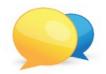

## **Discussion boards and notebooks**

## **Notebooks**

(1) You find comments etc. on your tasks in relevant notebooks. Use this path: Student → Information from Notebooks

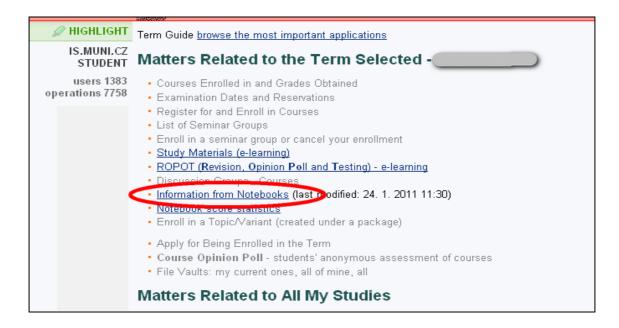